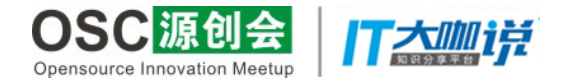

#### 基于Harbor的高可用企业级私有容器 镜像仓库部署实践

Tony Bai @Neusoft Cloud Technology

#### **About Me**

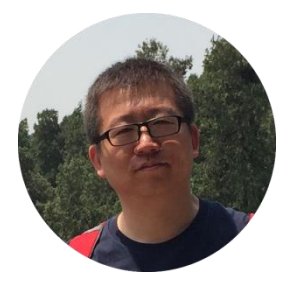

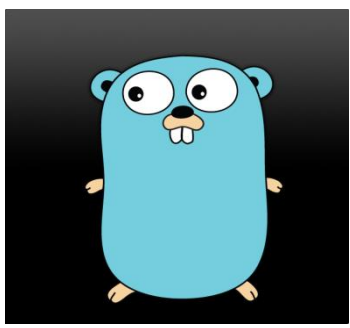

- 白明 (Tony Bai)
- @Neusoft Cloud Technology
- Gopher
- Translator & Author
- GopherChina lecturer
- Blogger
- mainly focus on docker & kubernetes recently

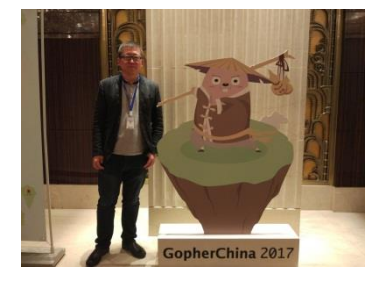

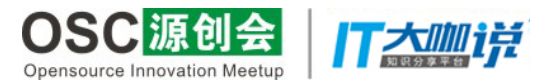

**Tony Bai 字员的心路历程** 

关于我

文章列表

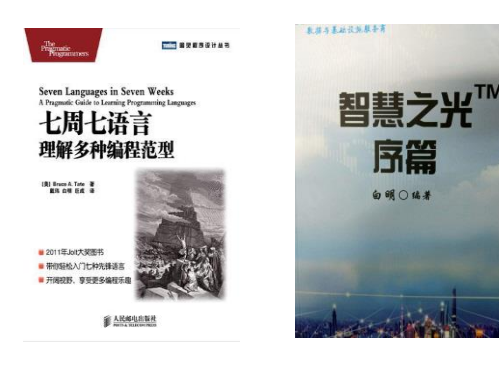

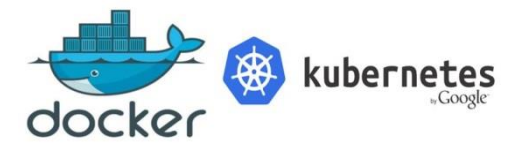

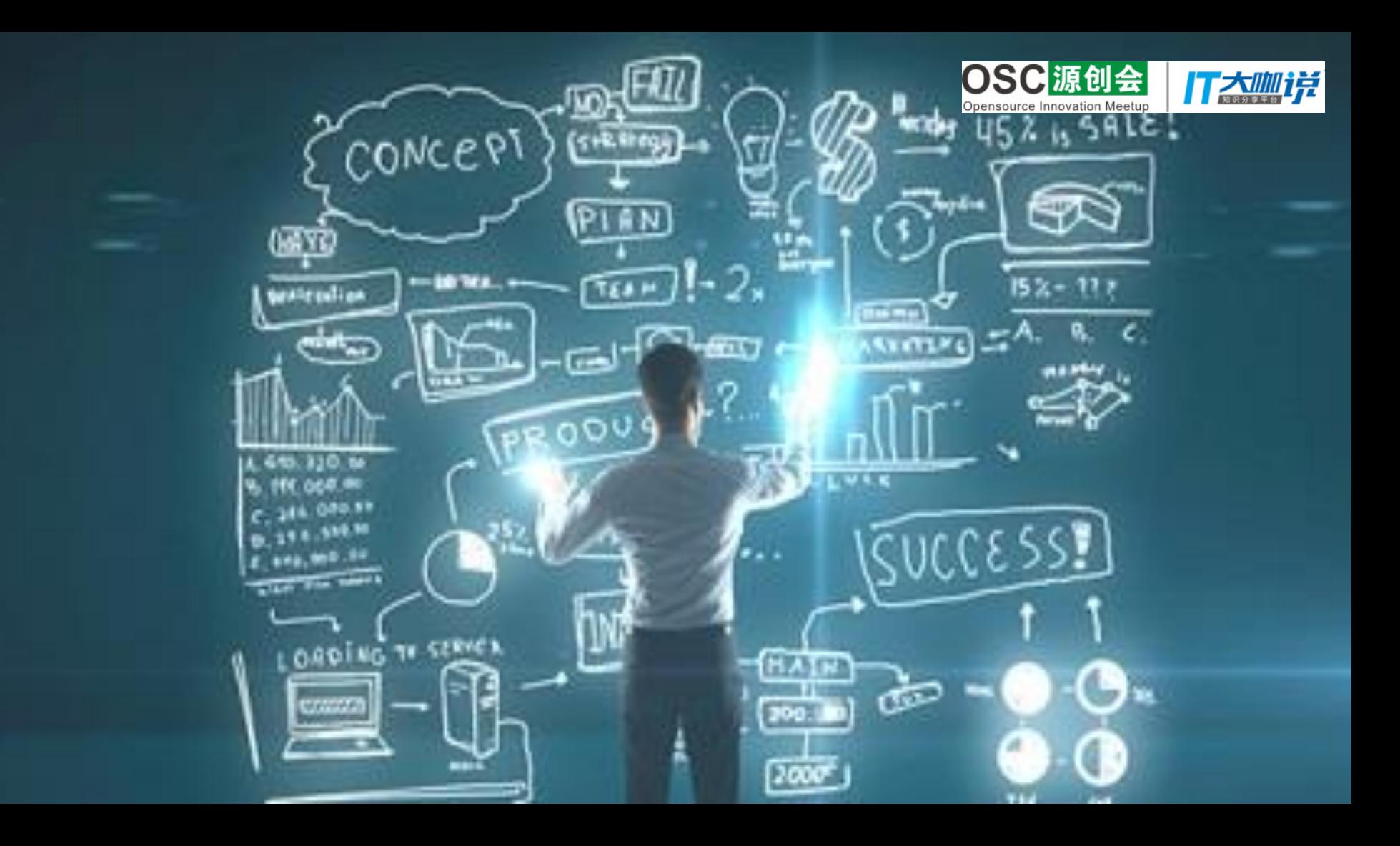

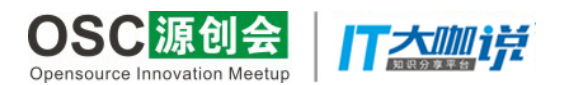

## 五年前

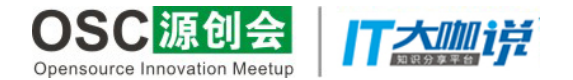

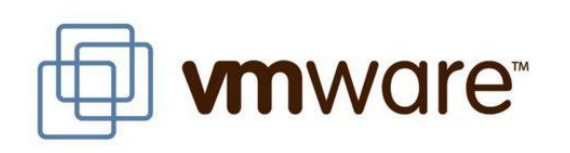

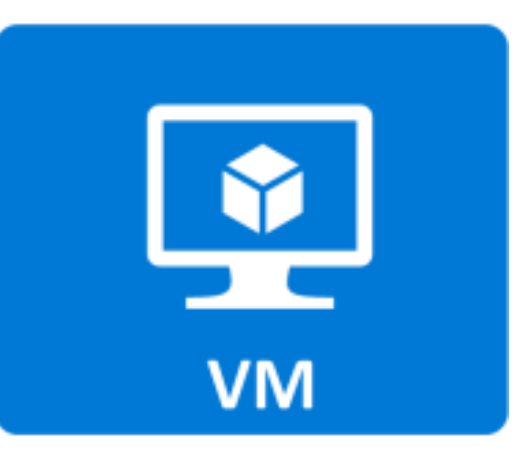

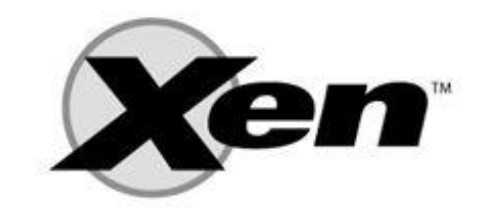

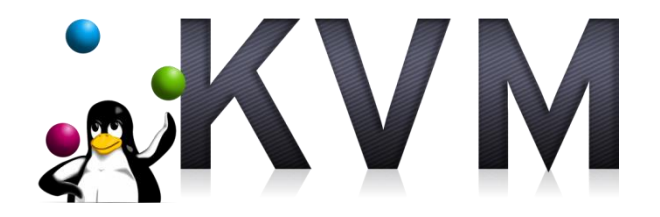

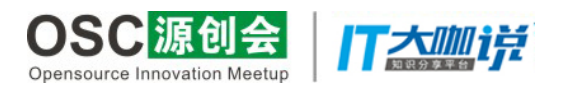

# Now

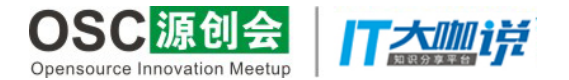

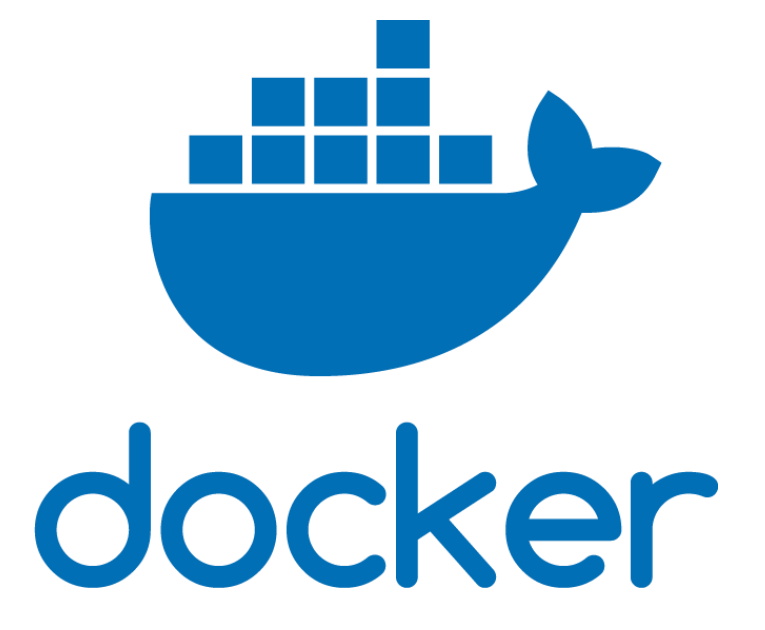

#### What is Docker

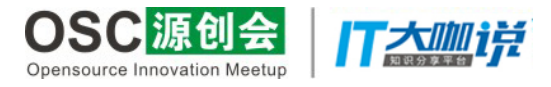

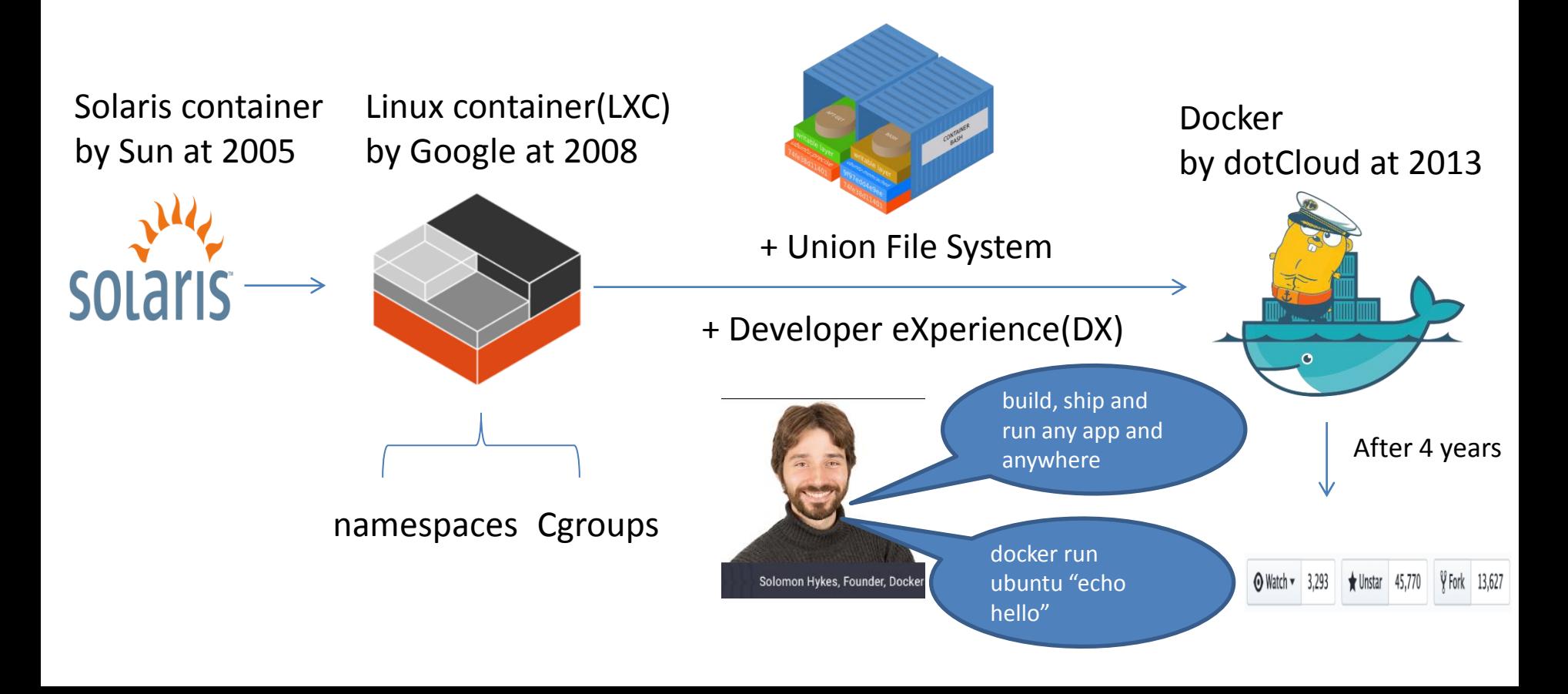

### Docker bring us

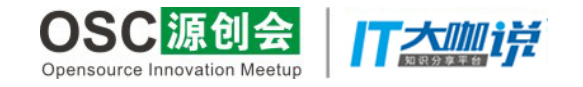

1. 交付标准化

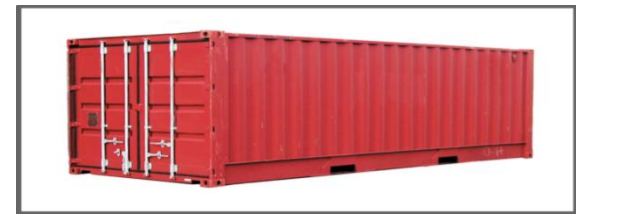

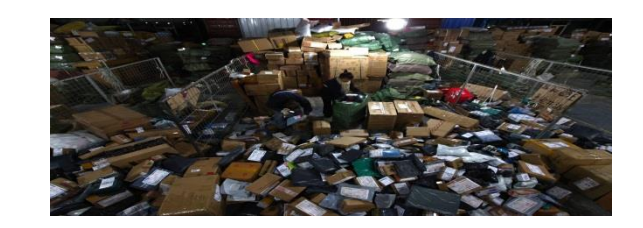

2. 执行高效化

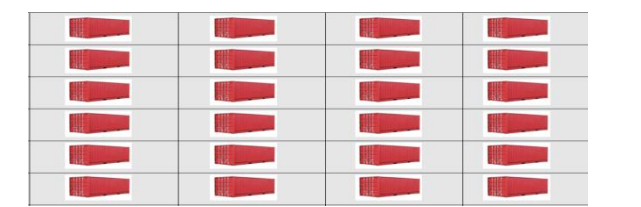

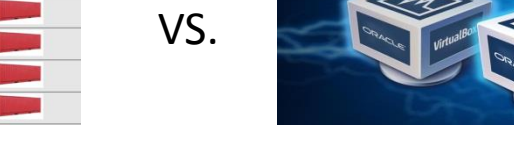

VS.

VS.

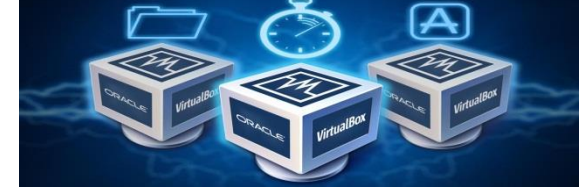

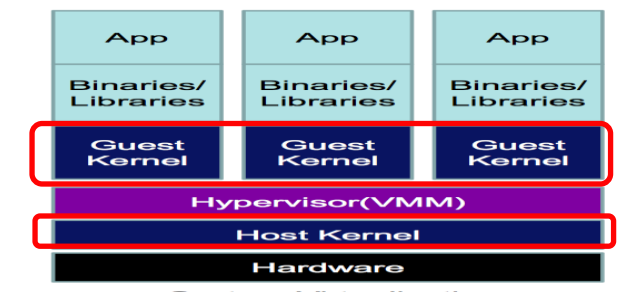

**System Virtualization** 

#### 3. 资源集约化

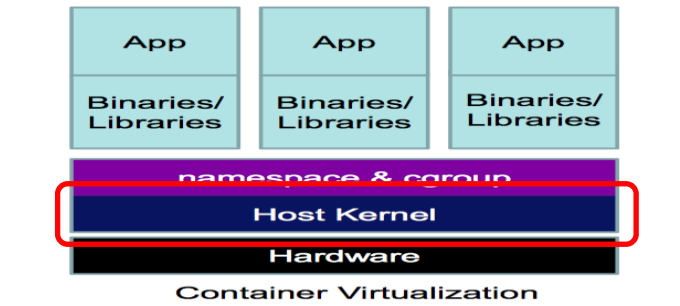

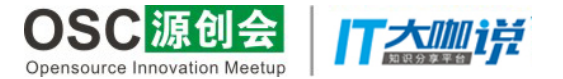

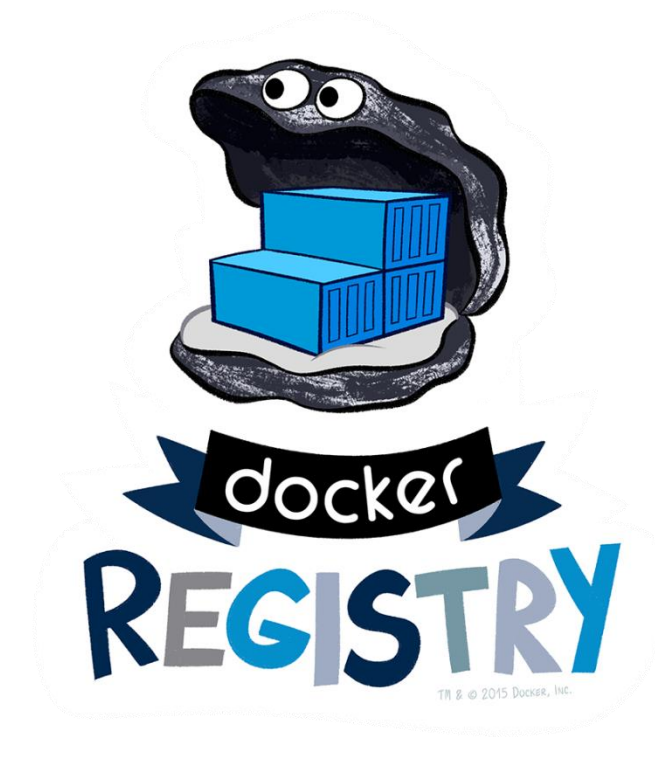

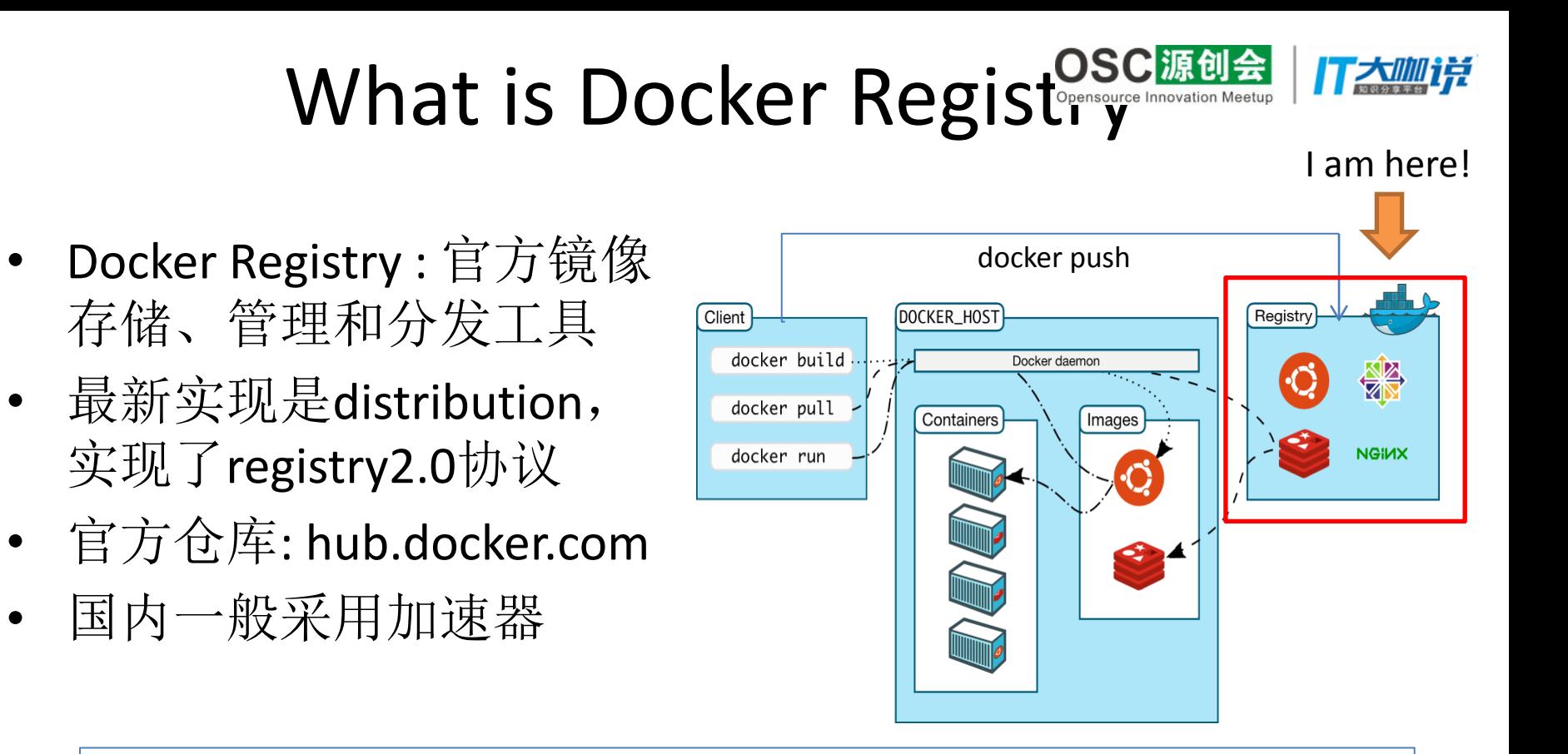

启动一个registry

docker run -d -p 5000:5000 --restart=always --name registry registry:2

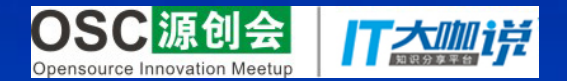

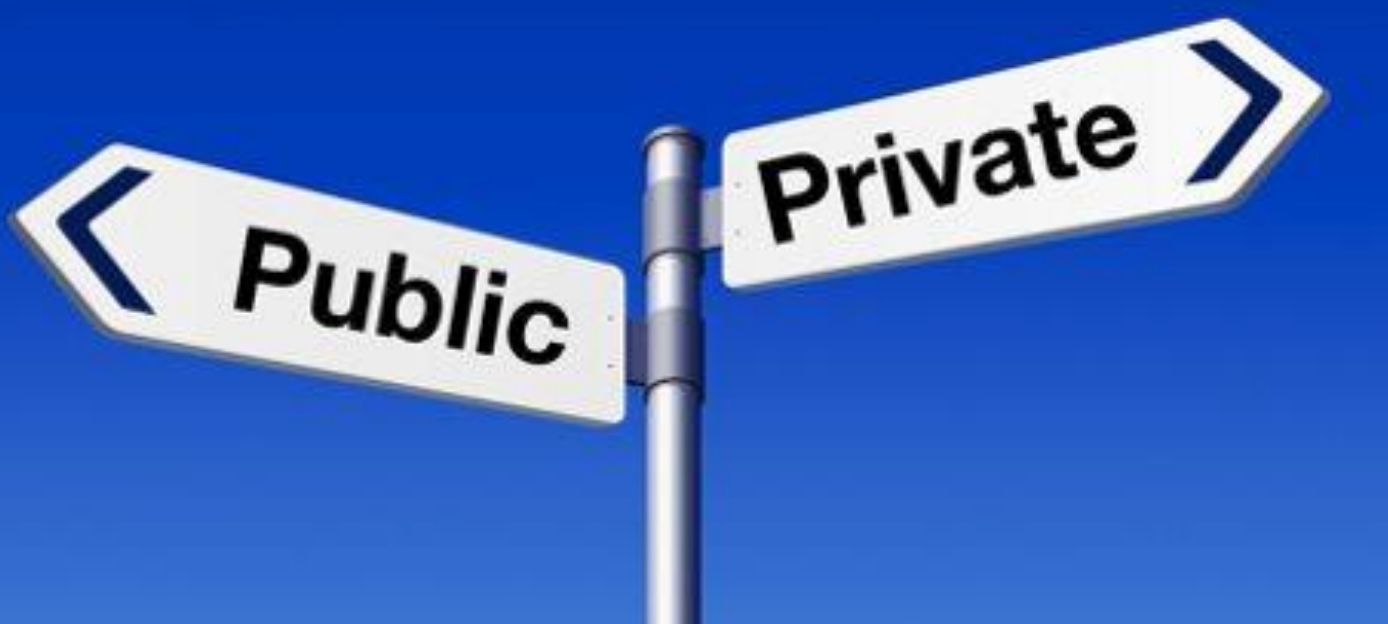

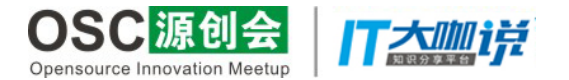

#### **Docker Use Cases Already Deployed**

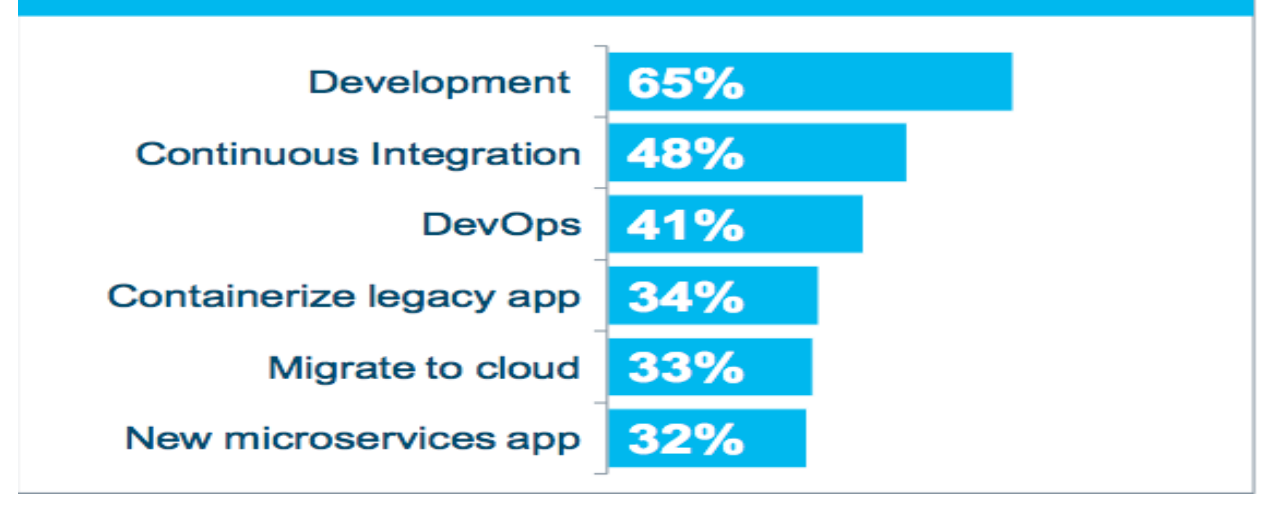

[From Docker 2016 survey](https://www.docker.com/survey-2016)

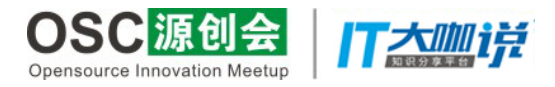

#### Private Registry

- 便于集成到内部CI/CD系统中;
- 对镜像更灵活全面地掌控;
- 数据传输性能更好;
- 出于安全考虑。

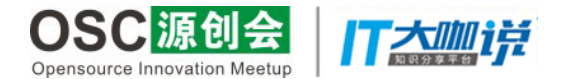

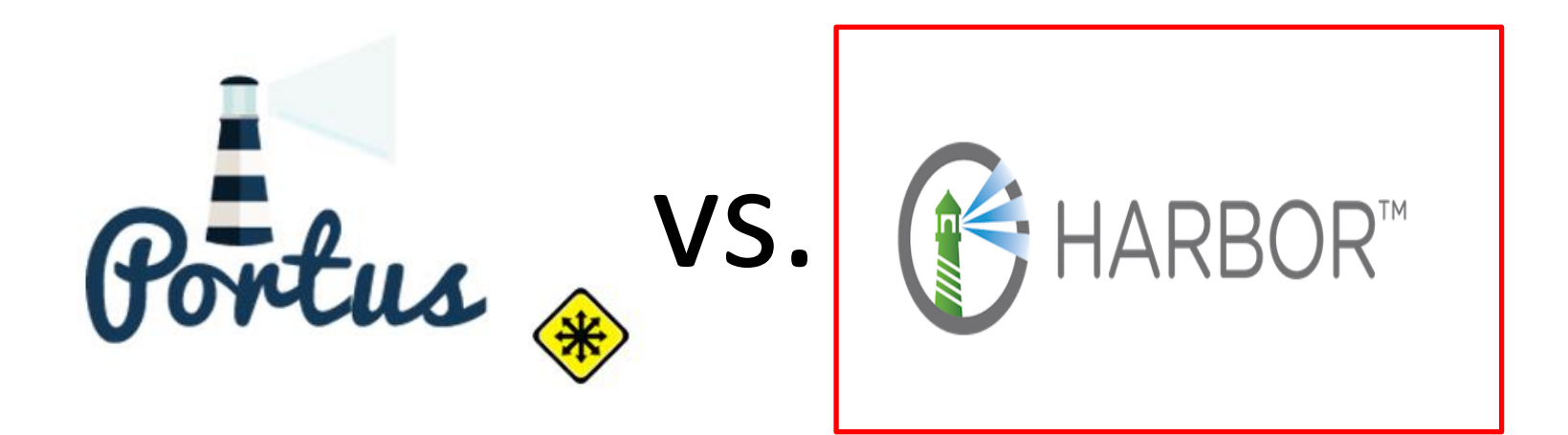

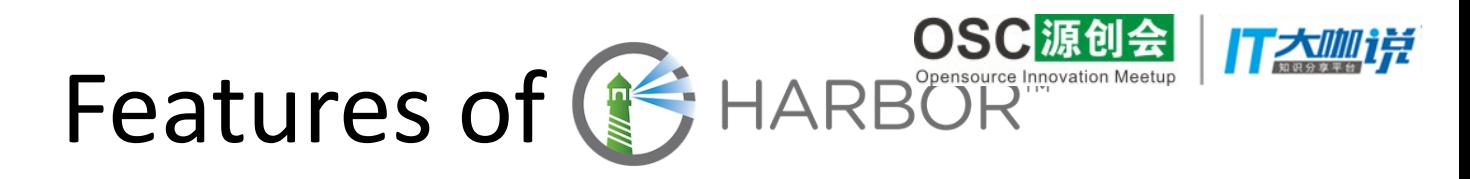

- VMware中国团队开源的企业级镜像仓库项目,聚焦镜 像仓库的企业级需求:
	- 支持基于角色的访问控制RBAC;
	- 支持镜像复制策略(PUSH):
	- 支持无用镜像数据的自动回收和删除;
	- 支持LDAP/AD认证;
	- Web UI;
	- 提供审计日志功能;
	- 提供RESTful API, 便于扩展;
	- 支持中文&部署Easy。

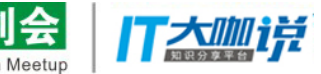

#### OSC源创会 Why High Availability Harbor

• 开发运维一体化流水线的 核心组件;

• 单一Registry实例无法满足 企业内部大量节点上传和 下载的性能需求。

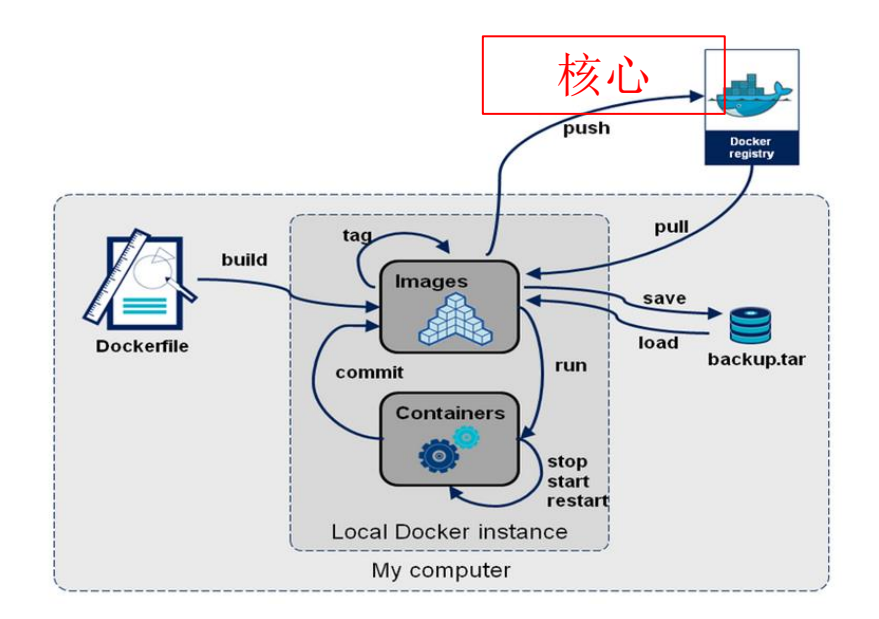

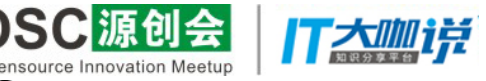

## Harbor Architecture Chronation Meetup

- Proxy(Nginx)
- Registry
- Core Services
	- UI
	- Token Service
	- Webhook
- Job Services

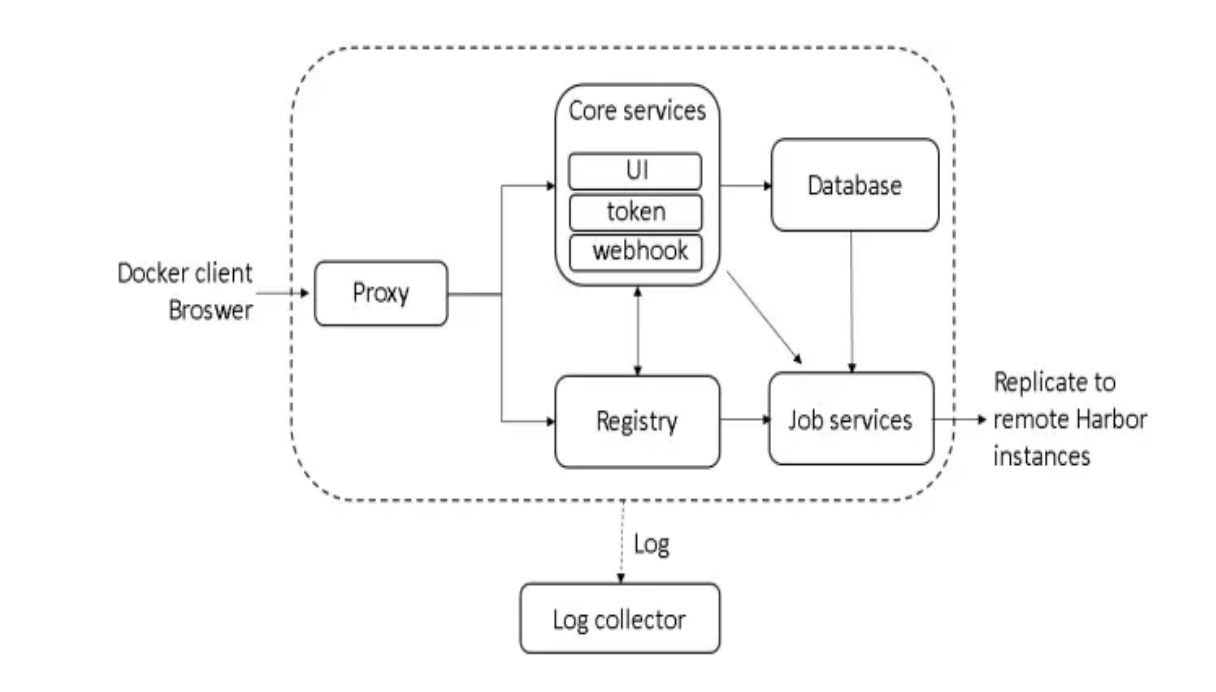

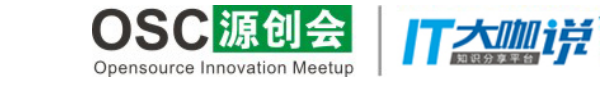

### HA Solutions

#### Solution1: 基于共享存储 Solution2: 基于镜像复制

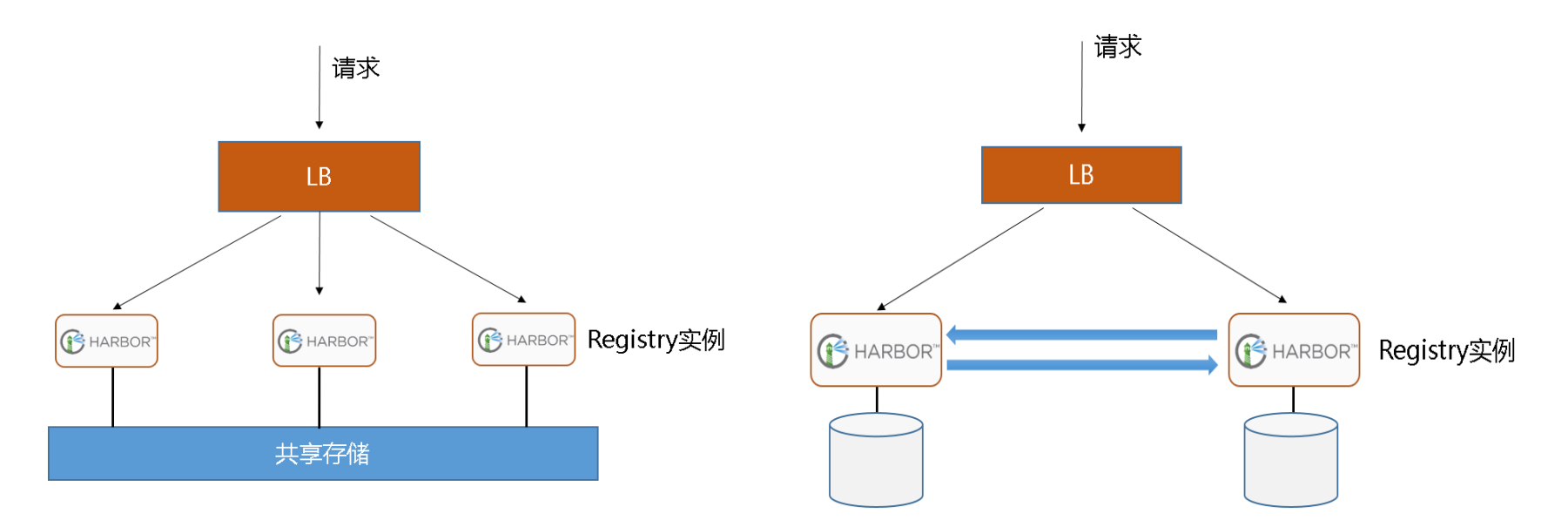

### Cons and Pros

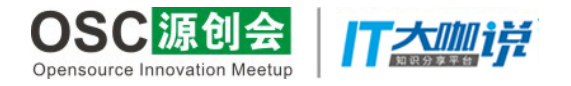

Solution1: 基于共享存储 | Solution2: 基于镜像复制

- 优点 – 门槛低,搭建简便
- 不足 – Scaling差,甚至是不能
	- 镜像复制延迟,导致数据 阶段性不一致
	- 添加Project时,需手工维 护复制规则

#### • 优点

- 标准方案, Scaling好 – 数据实时一致
- 不足
	- 门槛高,需要具备现成的 共享存储
	- 搭建难度略高

### Solution details

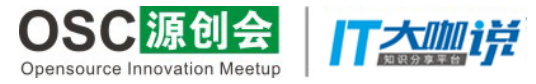

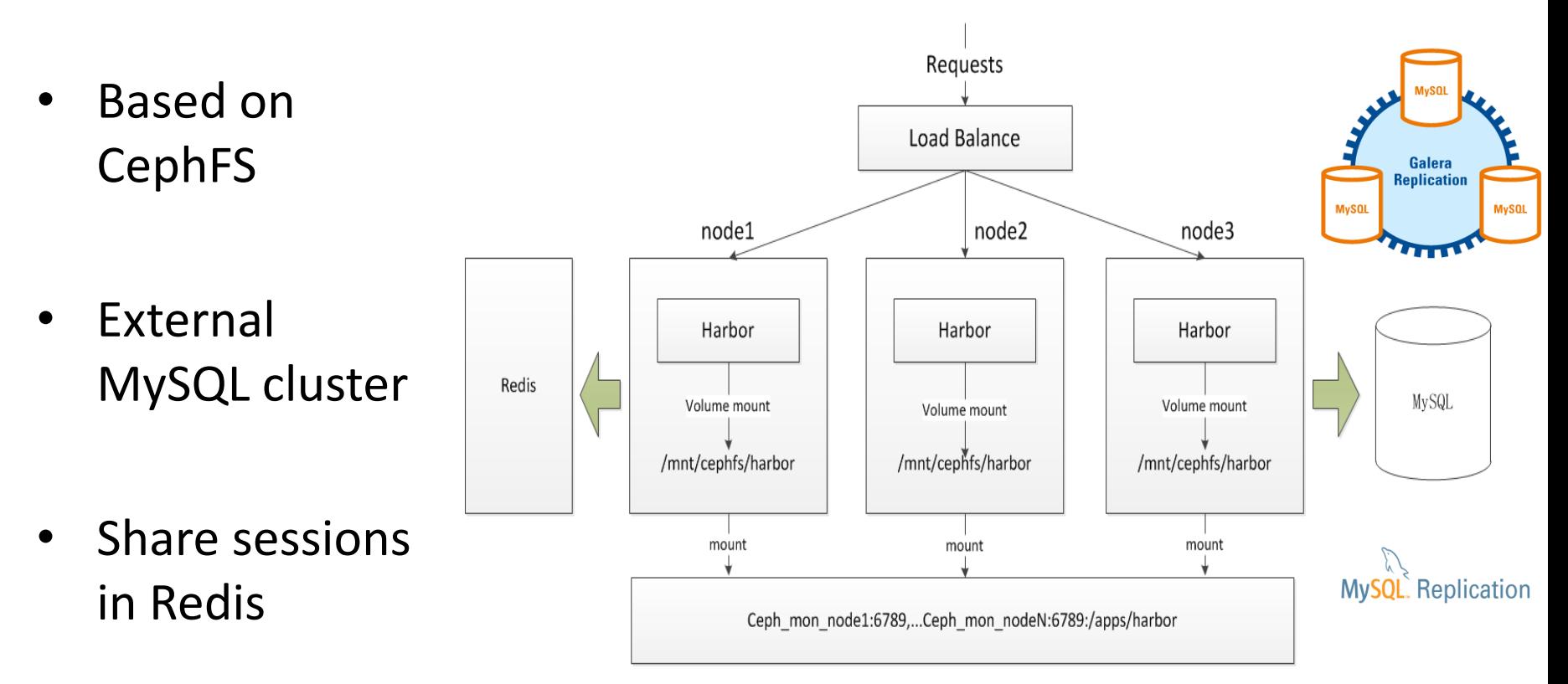

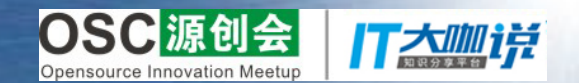

Do It Now!

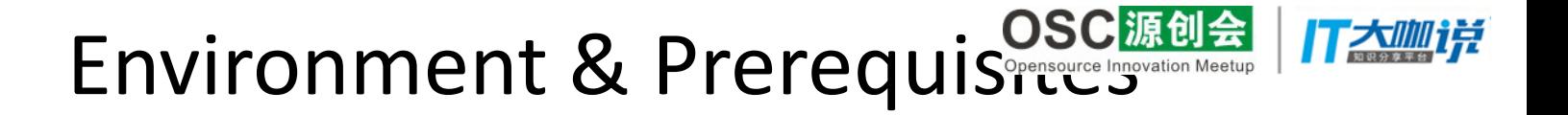

- 三台VM(Ubuntu 16.04及以上版本);
- CephFS、MySQL、Redis已就绪;
- Harbor v1.1.0及以上版本;

root@ubuntu-db-1:~/harbor-install/harbor# ls -F docker-compose.notary.yml docker-compose.yml harbor.cfg install.sh\* LICENSE NOTICE prepare\*

• 一个域名: hub.tonybai.com:8070

#### Step1: mount CephFS

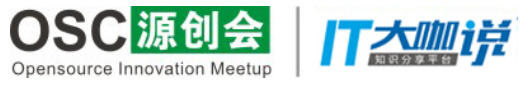

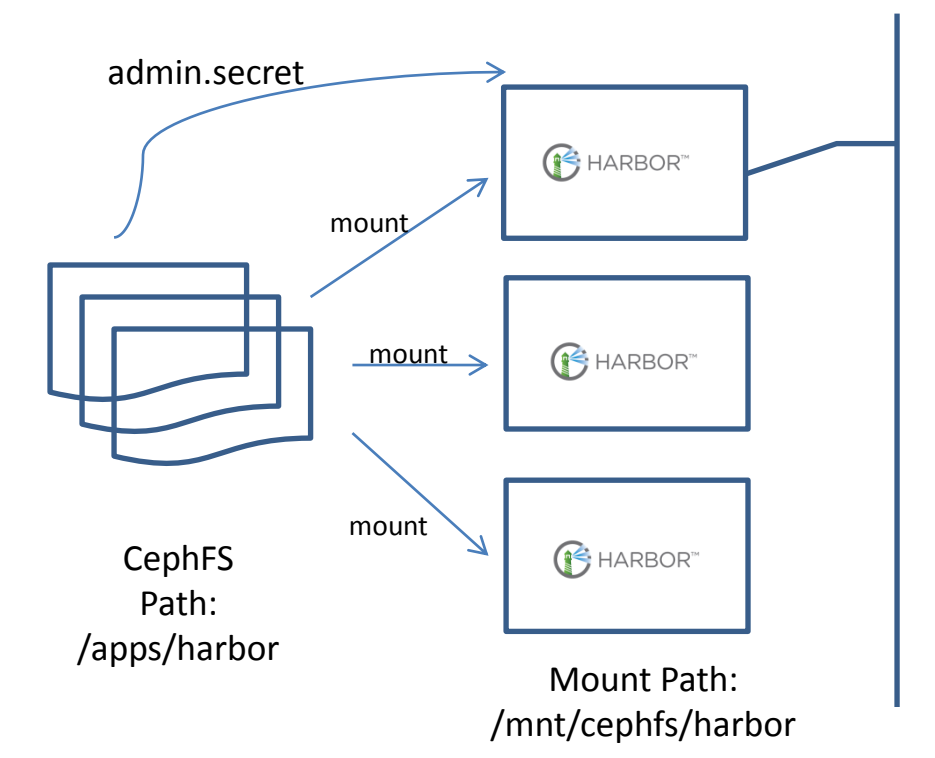

针对每个harbor node:

- 1. apt install ceph-fs-common
- 2. /etc/fstab添加一行:

*xx.xx.xx.xx:6789:/apps/harbor /mnt/cephfs/harbor ceph name=harbor,secretfile=/etc/ceph/a dmin.secret,noatime,\_netdev 0 2*

#### 3. mount  $-a \nleftrightarrow \exists x$

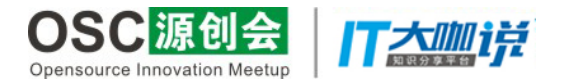

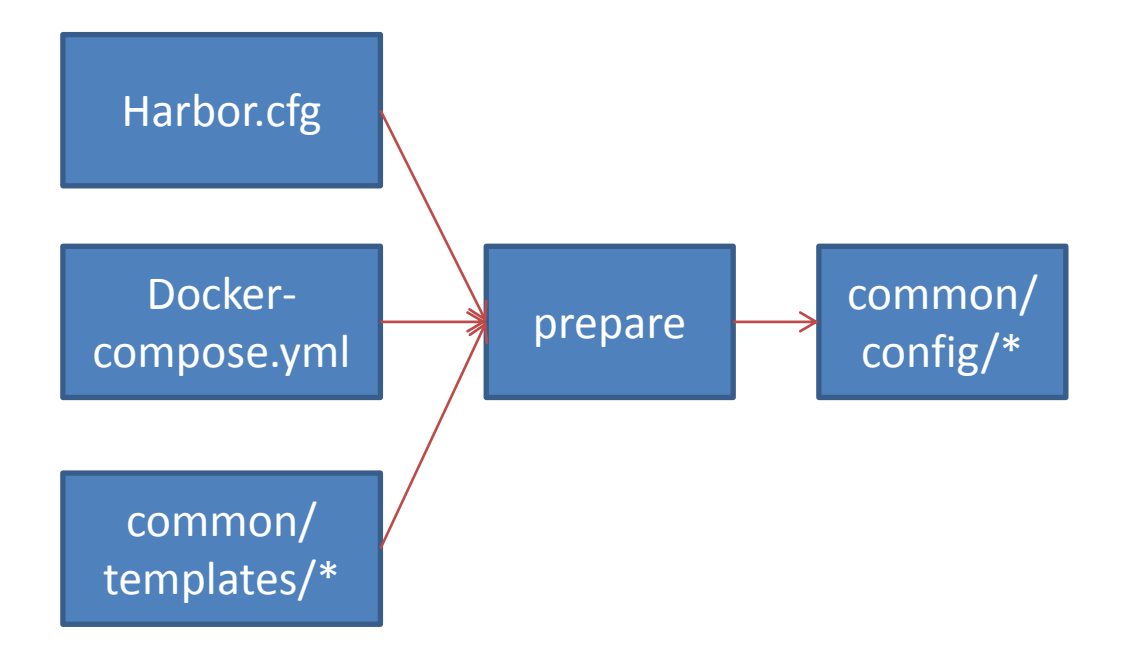

### Step2: modify harbor.cfgopensource Innovation Meetup

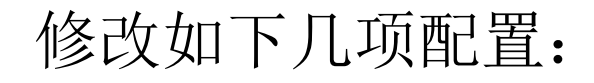

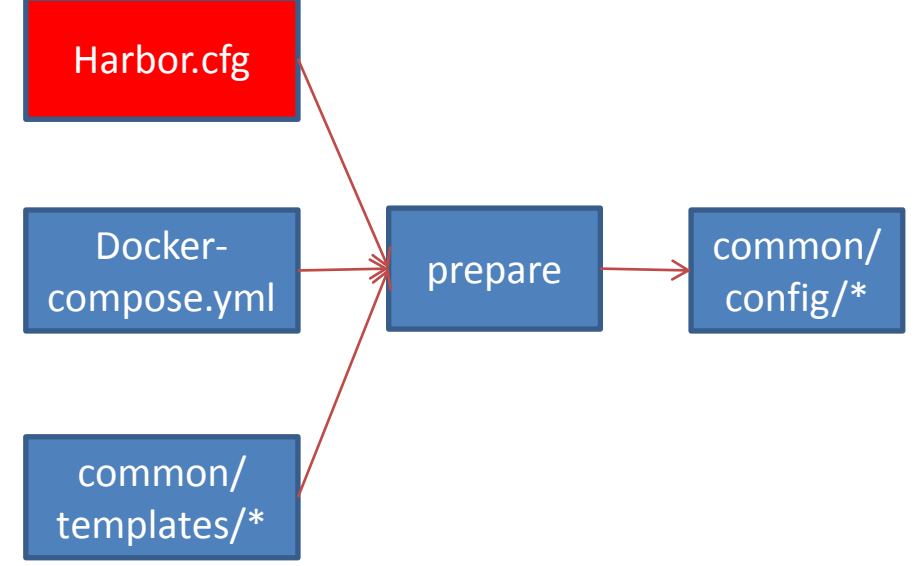

*hostname = hub.tonybai.com:8070* 

*customize*  $crt = off (R + 1)$ 个*node*上的为*on*)

#### Step3: modify docker-compose.yrce Innovation Meetup

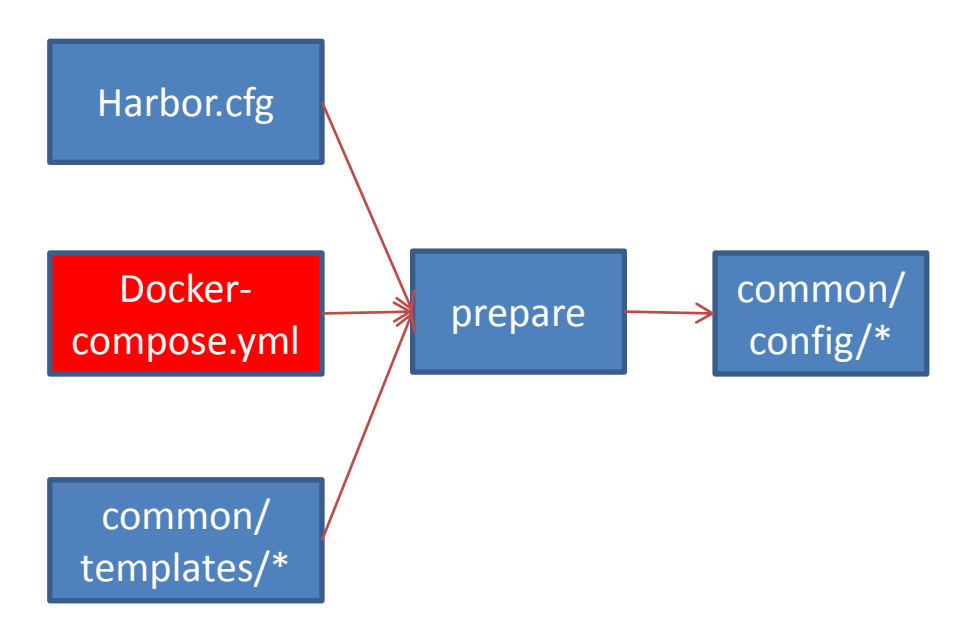

1. 修改volumes路径

*/data/xxx -> /mnt/cephfs/harbor/data/xxx* 

2. 删除mysql service以及其他 service对mysql service的依赖 (depends\_on)

- 3. 修改对proxy外服务端口  *ports:* 
	- *8070:80*

### Step4: external db & recurse Innovation Meetup

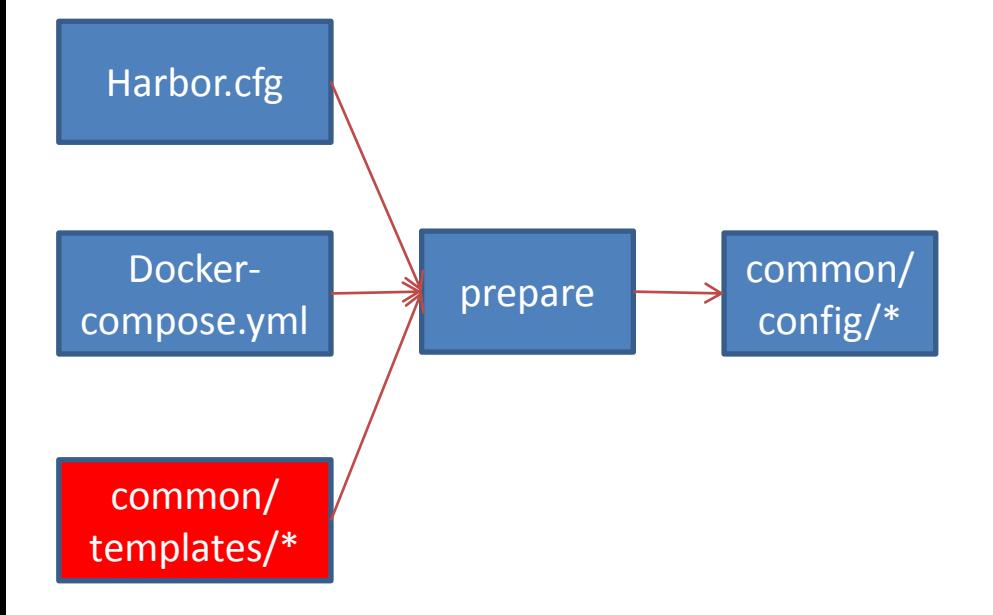

• common/templates/adminserver/env

*MYSQL\_HOST=harbor\_host MYSQL\_PORT=3306 MYSQL\_USR=harbor MYSQL\_PWD=harbor\_password RESET=true*

• common/templates/ui/env

*\_REDIS\_URL=redis\_ip:6379,100,passwor d,0*

### Step5: prepare&launch harponsume Innovation Meetup

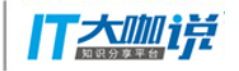

- $./$ prepare
- docker-compose up-d
- docker-compose ps  $\bullet$

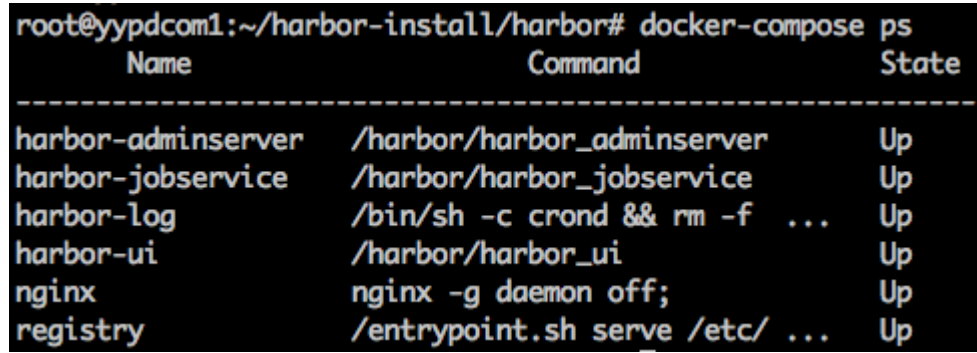

http://hub.tonybai.com:8070  $\bullet$ 

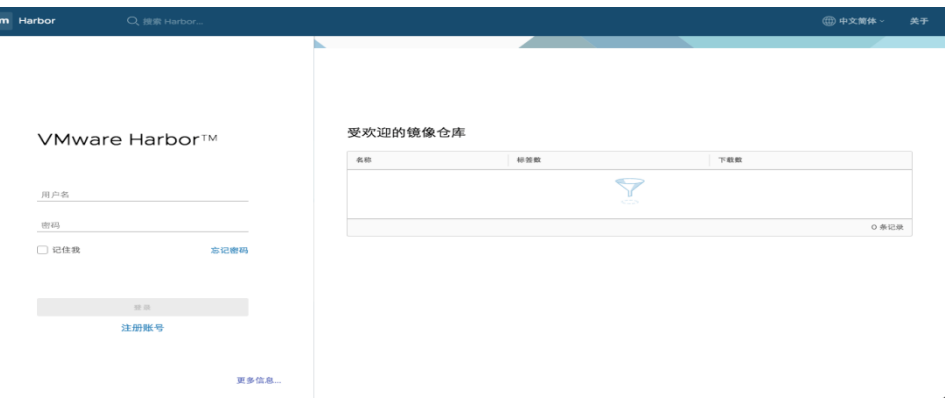

#### Troubleshooting

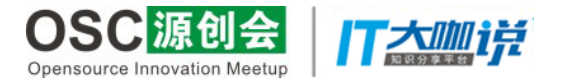

• docker login hub.tonybai.com:8070 failed

现象:

*Error response from daemon: Get https://hub.tonybai.com:8070/v1/users/: http: server gave HTTP response to HTTPS client* 

#### 解决方法:

*/etc/docker/daemon.json*中添加*insecure-registry*

"insecure-registries": ["hub.tonybai.com:8070"]

#### Troubleshooting

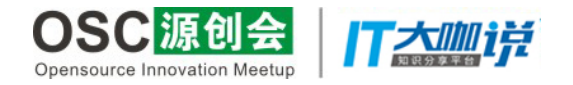

#### • docker login hub.tonybai.com:8070 有时成功,有时failed

现象:

*# docker login -u user -p passwd http://hub.tonybai.com:8070 Login Succeeded* 

*# docker login -u user -p passwd http://hub.tonybai.com:8070 Error response from daemon: login attempt to http://hub.tonybai.com:8070/v2/ failed with status: 401 Unauthorized* 

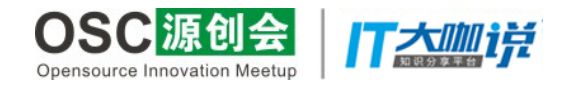

### Troubleshooting

#### 解决方法:

- 将一个*harbor node*上的 *common/config/ui/private \_key.pem*和 *common/config/registry/r oot.crt*复制到其他*harbor node*;
- 重新创建*harbor*各组件。

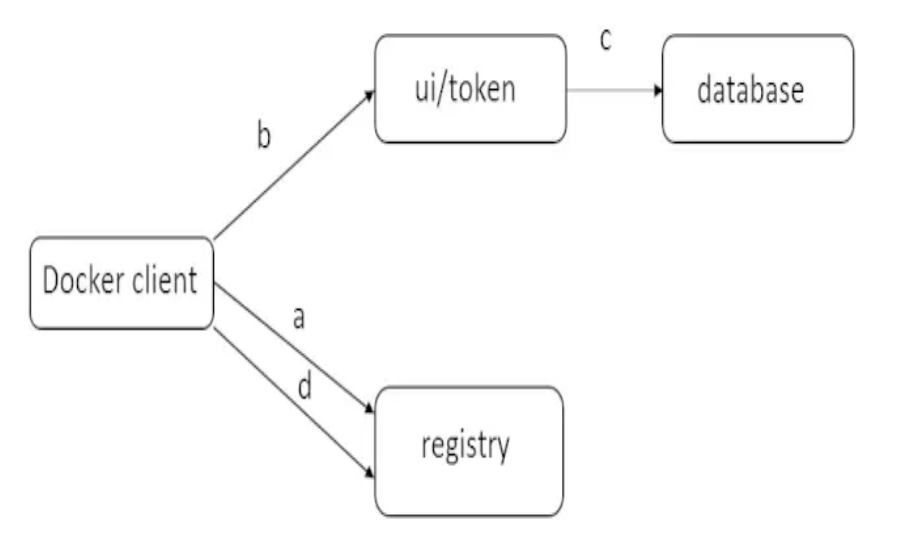

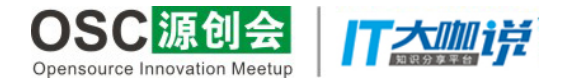

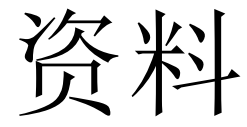

• Harbor install 录屏 https://pan.baidu.com/s/1o8JYKEe

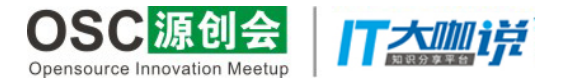

#### Thank You